## **LOG YOUR VOLUNTEER HOURS ONLINE**

This primer provides guidance on how to enter your hours of volunteer service via the volunteer website. This applies to both individuals and organized groups such as schools, corporations and community groups.

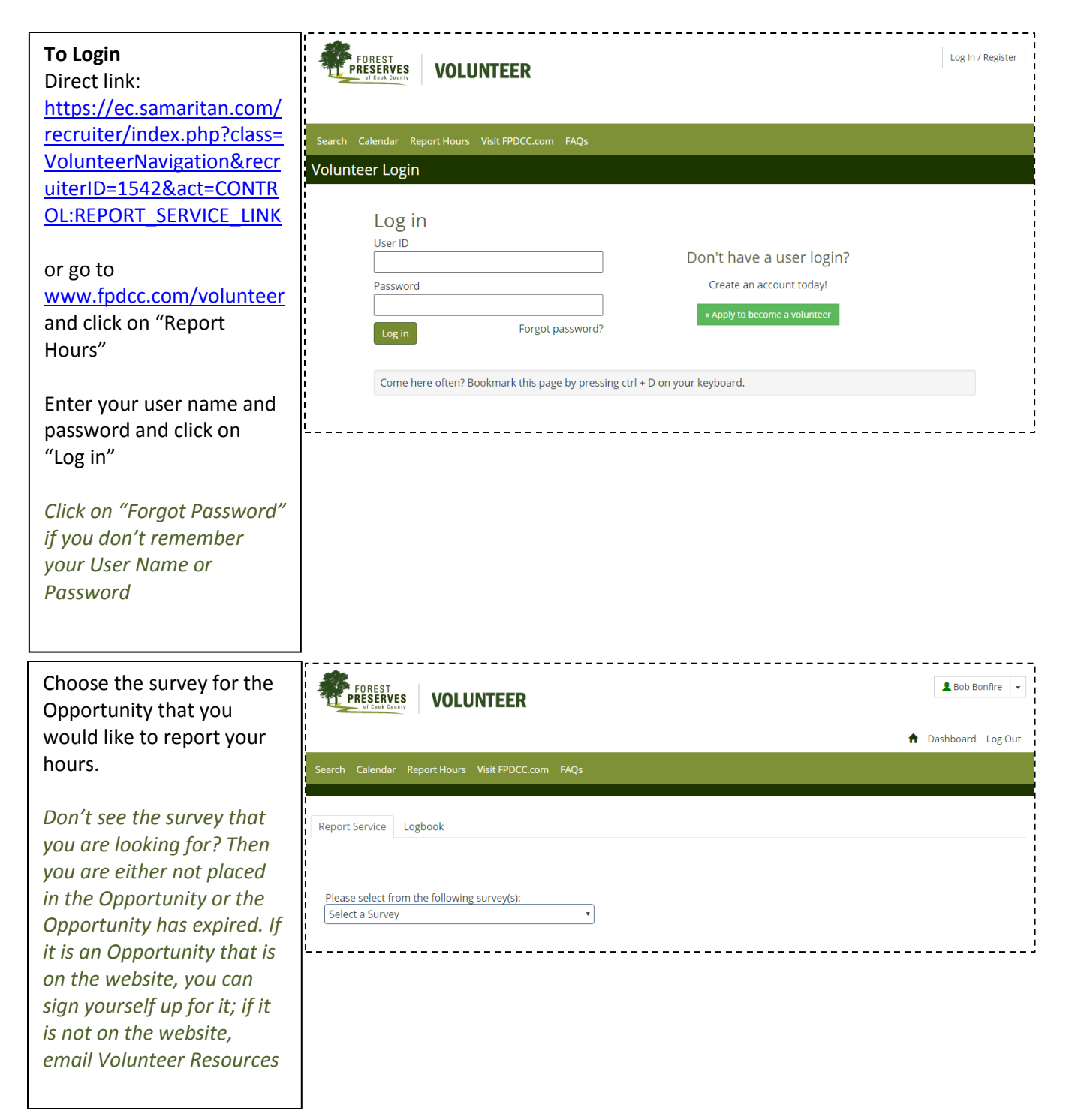

Fill out all of the information in the survey and then hit "OK"

If you want to fill out the same survey again, click on "Make another entry"

*Each survey you fill out creates a log book entry which can be viewed and then edited or deleted*

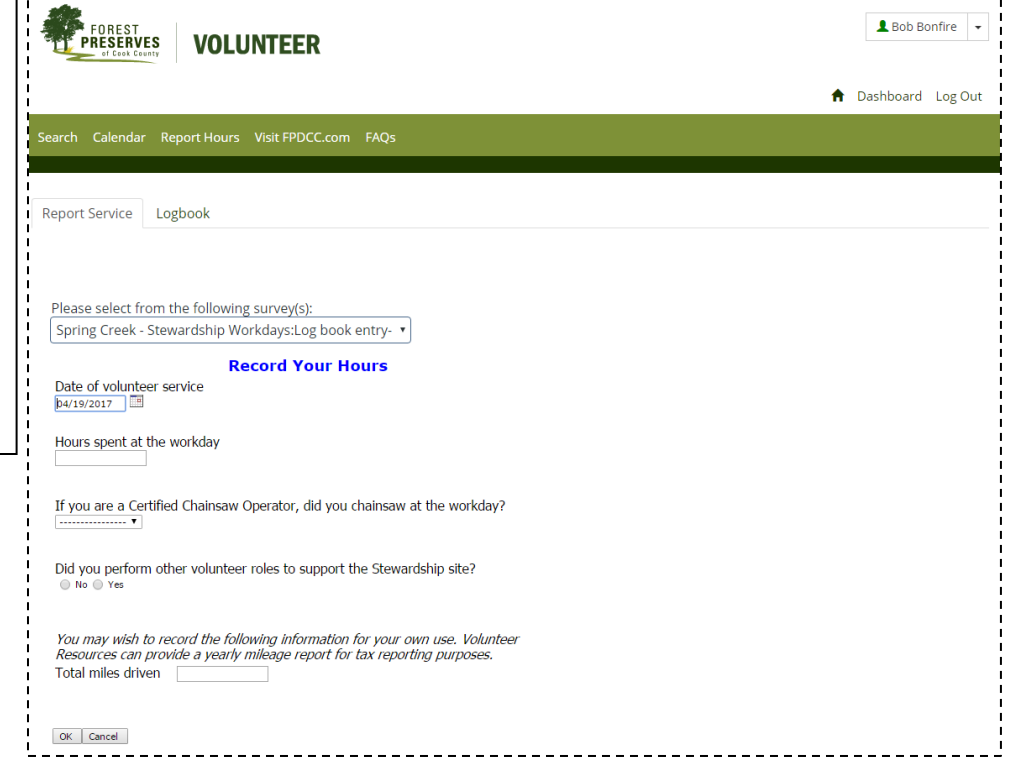

## **VIEW and EDIT YOUR LOG BOOK**

This primer provides guidance on how to view your log book to see what surveys you have filled out and how to edit or delete log book entries.

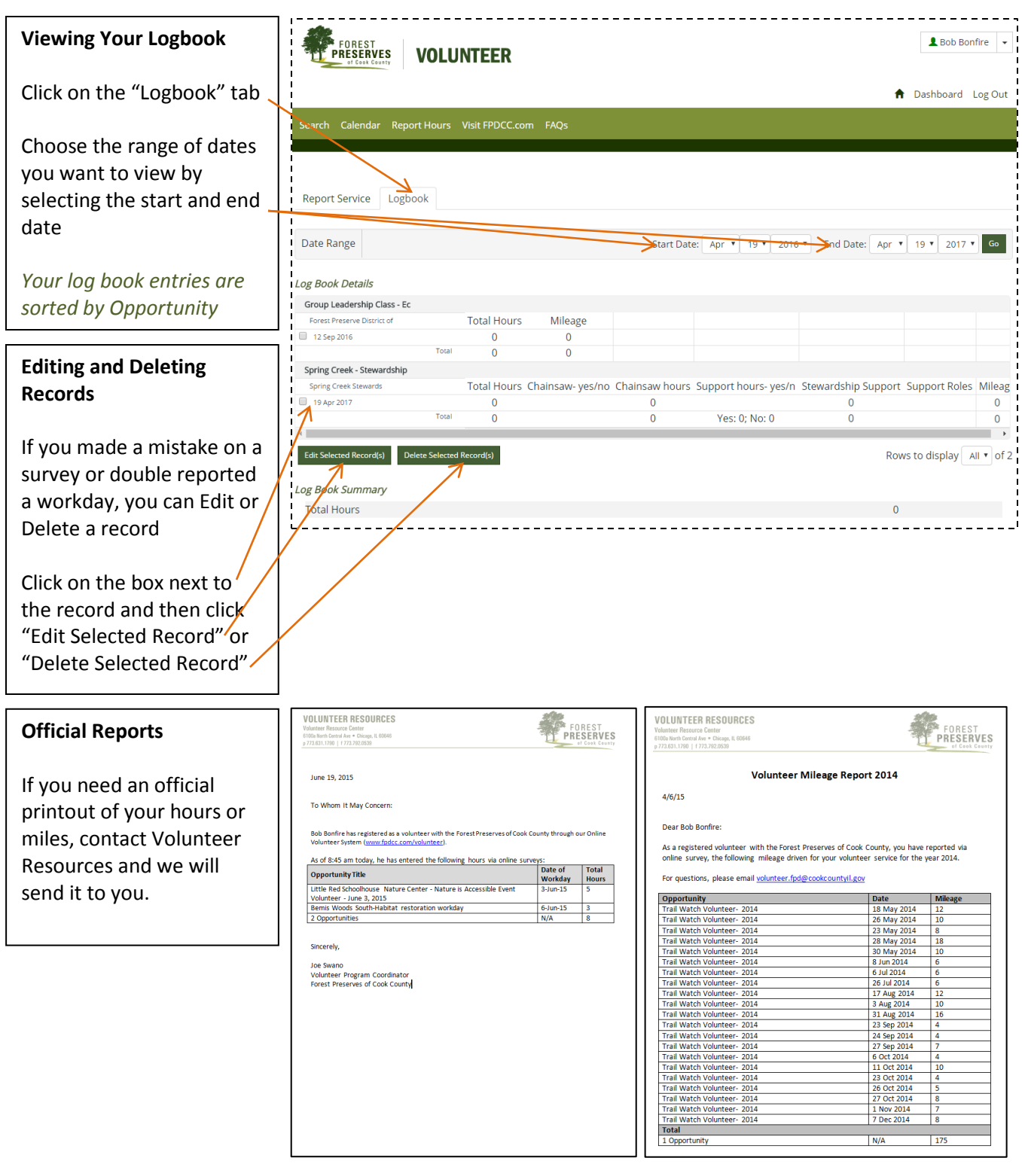